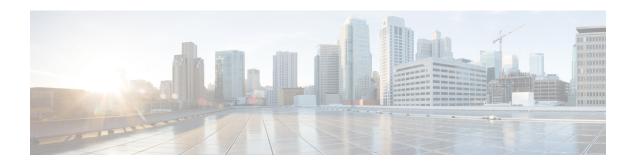

# **Preface**

- Change History, on page i
- About This Guide, on page ii
- Audience, on page iii
- Related Documents, on page iii
- Communications, Services, and Additional Information, on page iii
- Field Notice, on page iii
- Documentation Feedback, on page iv
- Conventions, on page iv

# **Change History**

This table lists changes made to this guide. Most recent changes appear at the top.

| Change                                                   | See                                        | Date            |
|----------------------------------------------------------|--------------------------------------------|-----------------|
| Added the URL of the Webex Connect datacenter in Canada. | Integrate Cloud Connect with Webex Connect | 07 August, 2023 |

| Change                                                                                                    | See                                                 | Date        |
|----------------------------------------------------------------------------------------------------|-----------------------------------------------------|-------------|
| Initial Release of Document for Release 12.6(2)                                                                                                    |                                                     | April, 2023 |
| A new chapter has been added that has information about how to provision and work with digital channels.                                                                                 | Digital Channels Integration using<br>Webex Connect |             |
| The VPN-less Access to Finesse<br>Desktop section that was in the<br>Mobile Agent chapter has been<br>made into a separate chapter with<br>additional details added.                     | VPN-less Access to Finesse<br>Desktop               |             |
| A new chapter has been added that provides information about how to set up and use the Virtual Agent-Voice Call Transcription feature.                                                   | Virtual Agent–Voice Call<br>Transcription           |             |
| The Virtual Agent-Voice and the Virtual Agent-Voice for Dialogflow CX chapters have been combined into one chapter. This chapter also includes information about cloud-based connectors. | Virtual Agent-Voice                                 |             |
| Cisco IdS now supports an asymmetric key encryption for signing the tokens generated for authentication.                                                                                 | Single Sign-On                                      |             |
| A new appendix has been added.<br>This appendix replaces the<br><b>Reverse-Proxy Configuration</b><br>appendix.                                                                          | Reverse Proxy Automated Installer                   |             |
| A new appendix has been added<br>that has guidelines for custom<br>reverse proxy deployment.                                                                                             | Guidelines for Custom Reverse<br>Proxy Deployment   |             |

# **About This Guide**

This guide explains features you can use in conjunction with Cisco Unified Contact Center Enterprise. For each feature, there is a description, procedures for initial setup, and details on the functionality the feature provides.

### **Audience**

This guide is prepared for Contact Center administrators who configure and run the contact center, manage agents, and address operational issues.

#### **Related Documents**

| Subject                                                                                                    | Link                                                                                                    |
|----------------------------------------------------------------------------------------------------|----------------------------------------------------------------------------------------------------|
| Design considerations and guidelines for deploying a Unified CCE solution, including its various components and subsystems. | Solution Design Guide for Cisco Unified Contact<br>Center Enterprise at https://www.cisco.com/c/en/us/<br>support/customer-collaboration/<br>unified-contact-center-enterprise/<br>products-implementation-design-guides-list.html |

## **Communications, Services, and Additional Information**

- To receive timely, relevant information from Cisco, sign up at Cisco Profile Manager.
- To get the business impact you're looking for with the technologies that matter, visit Cisco Services.
- To submit a service request, visit Cisco Support.
- To discover and browse secure, validated enterprise-class apps, products, solutions and services, visit Cisco Marketplace.
- To obtain general networking, training, and certification titles, visit Cisco Press.
- To find warranty information for a specific product or product family, access Cisco Warranty Finder.

#### **Cisco Bug Search Tool**

Cisco Bug Search Tool (BST) is a web-based tool that acts as a gateway to the Cisco bug tracking system that maintains a comprehensive list of defects and vulnerabilities in Cisco products and software. BST provides you with detailed defect information about your products and software.

#### **Field Notice**

Cisco publishes Field Notices to notify customers and partners about significant issues in Cisco products that typically require an upgrade, workaround, or other user action. For more information, see *Product Field Notice Summary* at https://www.cisco.com/c/en/us/support/web/tsd-products-field-notice-summary.html.

You can create custom subscriptions for Cisco products, series, or software to receive email alerts or consume RSS feeds when new announcements are released for the following notices:

- Cisco Security Advisories
- Field Notices

- End-of-Sale or Support Announcements
- Software Updates
- Updates to Known Bugs

For more information on creating custom subscriptions, see *My Notifications* at https://cway.cisco.com/mynotifications.

## **Documentation Feedback**

To provide comments about this document, send an email message to the following address: contactcenterproducts\_docfeedback@cisco.com

We appreciate your comments.

## **Conventions**

This document uses the following conventions:

| Convention           | Description                                                                                                    |
|----------------------|----------------------------------------------------------------------------------------------------|
| <b>boldface</b> font | Boldface font is used to indicate commands, such as user entries, keys, buttons, folder names, and submenu names.                                                                                                    |
|                      | For example:                                                                                                    |
|                      | • Choose <b>Edit</b> > <b>Find</b> .                                                                                                    |
|                      | • Click <b>Finish</b> .                                                                                                    |
| italic font          | Italic font is used to indicate the following:                                                                                                    |
|                      | • To introduce a new term. Example: A <i>skill group</i> is a collection of agents who share similar skills.                                                                                                    |
|                      | • A syntax value that the user must replace. Example: IF (condition, true-value, false-value)                                                                                                    |
|                      | • A book title. Example: See the Cisco Unified Contact Center Enterprise Installation and Upgrade Guide.                                                                                                    |
| window font          | Window font, such as Courier, is used for the following:                                                                                                    |
|                      | • Text as it appears in code or that the window displays. Example: <a href="https://html&gt;chtml&gt;&lt;title&gt;Cisco Systems">https://https://h</a> |
| < >                  | Angle brackets are used to indicate the following:                                                                                                    |
|                      | • For arguments where the context does not allow italic, such as ASCII output.                                                                                                    |
|                      | • A character string that the user enters but that does not appear on the window such as a password.                                                                                                    |